## **Using Badges**

Students are awarded badges to celebrate the completion of activities and mastering concepts. Math Lab automatically awards badges when students receive a grade for learning activities, when they post a discussion topic or reply to a discussion topic, and when they master a concept by achieving full marks on the associated quiz. You can change the way badges are awarded by updating the activity completion settings for each activity.

To access settings for badges click the 'gear' icon located to the right of the course title then click **More…**

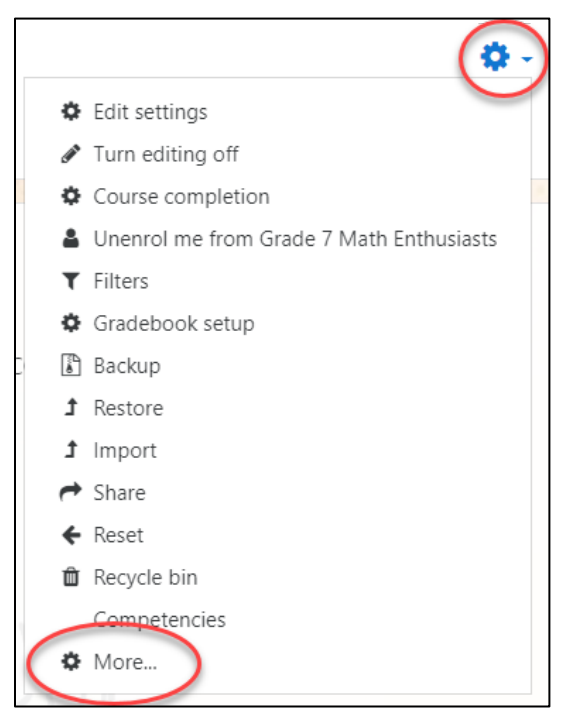

Scroll down to *Badges*, click **Manage badges** to update the badges settings or **Add a new badge** to implement a new badge.

Learn more about activity completion settings at: [https://docs.moodle.org/36/en/Activity\\_completion](https://docs.moodle.org/36/en/Activity_completion) Learn more about using badges at: [https://docs.moodle.org/36/en/Using\\_badges](https://docs.moodle.org/36/en/Using_badges)